# **LA EVOLUCIÓN DEL SOFTWARE LIBRE CAD PARA MODELADO PARAMÉTRICO TRIDIMENSIONAL**

**Rubén Darío Morelli,** Facultad de Ciencias Exactas, Ingeniería y Agrimensura - Universidad Nacional de Rosario, rdm@fceia.unr.edu.ar

**Luis Sebastián Nieva,** Facultad de Ciencias Exactas, Ingeniería y Agrimensura - Universidad Nacional de Rosario, 5e6anieva@gmail.com

**Resumen**— Desde el año 2012 investigamos y utilizamos en nuestra práctica docente de Representación Gráfica de Ingeniería el Software Libre CAD. El software libre está ahí, evoluciona y depende de nosotros informarnos y tomar o no lo que se ofrece. Aprendimos que el camino de buscar software libre de reemplazo directo y equivalente a los programas privativos tradicionales no es el correcto. Por ejemplo: no hay un programa igual a AutoCAD que sea libre y gratuito. El camino que nosotros descubrimos fue el de la interacción: interactuando con distintos programas libres pueden resolverse problemas de diseño que resuelven programas complejos como AutoCAD, con la ventaja de utilizar, cuando es posible, software de código abierto, gratuito y legal. En este trabajo hablamos de FreeCAD, un software libre y gratuito para modelado paramétrico tridimensional. A partir de describir sus características y funcionalidades mostramos la gran evolución desarrollada en los últimos años. Además, a través de ejemplos de trabajos propios y de trabajos prácticos desarrollados por nuestros alumnos, tratamos de justificar la importancia de este software para la formación de ingenieros en las áreas de diseño y representación gráfica. Nos motiva, por último, realizar una efectiva difusión en el ámbito académico.

*Palabras clave— Software Libre, FreeCAD, Modelado Paramétrico, Enseñanza, Representación Gráfica.*

# **1. Introducción**

#### **1.1 Estado actual del arte**

Desde el año 2012 investigamos y utilizamos en nuestra práctica docente de Representación Gráfica de Ingeniería, el Software Libre CAD. Software Libre es un concepto que va mucho más allá de ser un conjunto de programas de computación con determinadas características. Hay un nuevo paradigma detrás de este concepto, una forma diferente de pensar referida a cómo debe entregarse la ciencia y el conocimiento a la sociedad. Richard Stallman inició en 1983 el movimiento de software libre al anunciar su proyecto GNU (acrónimo recursivo de "GNU No es Unix" ya que GNU nace como un sistema del tipo Unix) que daría origen al sistema operativo GNU-Linux que se conoce en 1991. Stallman fue y sigue siendo el mentor y referente mundial en el tema. Su filosofía basada en las cuatro libertades del software y el copyleft es el norte de este paradigma.

A continuación refrescamos dichos conceptos según Stallman:

"Libertad 0: la libertad para ejecutar el programa sea cual sea nuestro propósito.

Libertad 1: la libertad para estudiar el funcionamiento del programa y adaptarlo a tus necesidades (el acceso al código fuente es condición indispensable para esto).

Libertad 2: la libertad para redistribuir copias y ayudar así a tu vecino.

Libertad 3: la libertad para mejorar el programa y luego publicarlo para el bien de toda la comunidad (el acceso al código fuente es condición indispensable para esto)." [1]

Sobre el concepto de "copyleft", en contraposición al "copyright" dice Stallman:

"La idea fundamental del copyleft es que se autoriza la ejecución del programa, su copia, modificación y distribución de versiones modificadas, siempre que no se añada ninguna clase de restricción a posteriori. De este modo, las libertades cruciales que definen el «software libre» quedan garantizadas para cualquiera que posea una copia; estas libertades se convierten en derechos inalienables." [1]

El software libre está ahí, evoluciona y depende de nosotros informarnos y tomar o no lo que se ofrece. El movimiento de Software Libre ha crecido hacia nuevos conceptos: a) el concepto de Hardware Libre, que son aquellos dispositivos con controladores de código abierto, con especificaciones y diagramas de libre acceso, gratis o con algún costo y con la misma filosofía del Software Libre; y b) el concepto de Cultura Libre, que refiere al "contenido libre: libertad para compartir, distribuir o modificar trabajos y obras creativas", y es lo contrario a las restricciones de los derechos de autor. Las licencias del tipo Creative Commons son un ejemplo [2]. Muchos confunden este concepto de libertad con el de "gratuidad". El software libre puede tener un costo, aunque por sus principios no se basa en cuestiones comerciales. Existe el "Freeware", que es un software privativo pues su código es inaccesible, pero es gratuito para el usuario final. Las licencias de uso del Freeware tienen restricciones: por ejemplo que lo dan para uso personal, para uso educativo no comercial, etc.

Es importante destacar que a partir del avance del Software Libre en el mundo y por la gran competencia que tienen entre sí los programas privativos (por ejemplo Solid Works, Solid Edge, e Inventor) han surgido licencias educativas Freeware de prácticamente todos los programas de diseño. Incluso el Sistema operativo Windows es otorgado gratuitamente a las universidades y sus docentes desde hace algunos años. Esto permite a las instituciones, docentes y alumnos trabajar en el marco legal y ético que corresponde. Este fenómeno se hizo notable hace unos diez años a esta parte. Pero esto es solo un espejismo para el joven profesional que egresa de la Universidad, y deberá contar con una inversión importante en hardware y software para instalar su oficina o montar una pequeña empresa. El problema del costo estará a la vuelta de la esquina, y también el peligro de caer en la ilegalidad en el uso de programas cuando se tiene una dependencia tecnológica a software privativo que no puede comprar. La solución a todas estas cuestiones escapa a nuestras posibilidades, pero desde la Universidad podemos aportar conciencia y mostrar que hay herramientas libres que pueden combinarse con los programas tradicionales para el trabajo dentro del marco ético y legal. Las premisas de colaboración y solidaridad del software libre influyen en la formación de personas éticas, responsables e independientes.

#### **1.2 El propósito de este trabajo**

En este trabajo hablamos fundamentalmente de FreeCAD, un software libre y gratuito para modelado paramétrico tridimensional que ha tenido un salto evolutivo muy

importante en los últimos años. A partir de desentrañar su historia, conocer a sus mentores desarrolladores, y describir las características y funcionalidades del programa, hacemos que se conozca en la comunidad profesional donde nos desempeñamos. Además, a través de ejemplos de trabajos propios y de trabajos prácticos desarrollados por nuestros alumnos, y otros ejemplos de proyectos, tratamos de justificar y resaltar la importancia de este software para la formación de ingenieros en las áreas de diseño y representación gráfica. Nos motiva, por último, realizar una efectiva difusión en el ámbito académico.

### **2. Estructura del caso de estudio**

La estructura de esta ponencia comienza con la descripción del programa FreeCAD, su historia y evolución año a año desde su creación. Luego se presenta la discusión del tema donde podrán apreciarse trabajos propios y de nuestros alumnos como experiencia de inclusión del software libre en la materia que dictamos (Representación Gráfica de primer año de ingeniería), y otros ejemplos de trabajos o proyectos de usuarios avanzados que ejemplifican las posibilidades de esta potente herramienta de diseño. Finalmente presentamos nuestras conclusiones y recomendaciones.

### **2.1 Acerca de FreeCAD y su historia**

FreeCAD es una aplicación multiplataforma (versiones aptas para los sistemas operativos Windows, GNU/Linux y Mac) de modelado paramétrico de arquitectura modular. El modelado paramétrico permite modificar fácilmente un objeto cambiando los parámetros definidos en el proceso de diseño. Es un software de propósito general porque si bien está orientado a la ingeniería mecánica y al diseño de producto, se ajusta a un amplio rango de especialidades de ingeniería y también para arquitectura. Su lógica de diseño es similar a Solid Works, Solid Edge o Inventor, y tal como se describe en el sitio oficial del Proyecto FreeCAD [3] cuenta con herramientas similares a Autodesk Revit, CATIA (Computer Aided Three Dimensional Interactive Application), y por lo tanto también pertenece a la categoría de BIM (Building Information Modeling), MCAD (Mechanical Computer-Aided Design), PLM (Product Lifecycle Management), CAx-CAE (Computer Aided Technologies - Computer Aided Engineering) [3]. FreeCAD es un software de código abierto muy complejo en su arquitectura, desarrollado con los lenguajes C++ y Python, y su origen y evolución se basa en el trabajo de sus desarrolladores originales más el aporte que a través de los años fueron haciendo desarrolladores de todo el mundo. Los líderes desarrolladores del proyecto (Project managers) son el programador informático alemán Jürgen Riegel (creador de este proyecto a partir de 2001), Werner Meyer (programador que se incorpora en 2005), y Yorik van Havre (arquitecto y experto en programación, radicado en San Pablo, Brasil, que se incorpora al proyecto FreeCAD en 2008). La Web oficial del proyecto publica además una larga lista de colaboradores y sus funciones: codificadores, escritores de wiki, moderadores del foro, gente de la comunidad que aporta tutoriales y ayudas, traducciones, complementos y hasta empresas que contribuyen al código [3]. A continuación una cronología año a año que resume la evolución de este software:

*Años 2001 y 2002*: La historia de FreeCAD comienza en enero del año 2001 cuando Jürgen Riegel en su tiempo libre crea un programa llamado GOM (Graphical Object Modeler), mientras trabajaba en la empresa Matra Datavision en un proyecto relativo al CAD-3D llamado Cas.CADE (Computer Aided Software para Computer Aided Design and Engineering). El 17-03-2002, registra su programa GOM bajo el nombre FreeCAD (la versión 0.0.1 sale el 29-10-2002), dentro del proyecto Cas.CADE de su empresa:

IV Congreso Argentino de Ingeniería – X Congreso Argentino de Enseñanza de la Ingeniería

"Cas.CADE era un desarrollo de software comercial que incluía un kernel de modelado geométrico (o kernel CAD) que en el año 2000 había sido lanzado bajo una licencia de código abierto. La infraestructura Cas.CADE fue renombrada como Open Cascade bajo la *Licencia Pública de Tecnología Open Cascade*. Esto hizo posible hacer un programa CAD 3D de fuente abierta, ya que tener que programar un núcleo CAD desde cero hubiera requerido mucho trabajo." [3] [4]

En el año 2000 se creó, con sede en Francia, la empresa Open Cascade S.A.S. (Sociedad por Acciones Simplificada) para hacer negocios en base a su software Open Cascade, y luego de pasar la empresa a otras manos, se llega al año 2004 en que Open Cascade pasó a llamarse OCCT (Open CASCADE Technology) para que no se confunda con el nombre de la empresa Open Cascade S.A.S. que más allá de su plan de negocios brinda anualmente una versión certificada de la biblioteca del software libre Open Cascade [4].

"OCCT es un SDK (Kit de Desarrollo de Software) diseñado para el desarrollo de aplicaciones que se ocupan de datos 3D CAD, disponible gratuitamente en código abierto. La tecnología OCCT se puede aplicar mejor en el desarrollo de aplicaciones especializadas CAD-CAM-CAE (Diseño, Manufactura e Ingeniería Asistida por Computadora)."… "Las aplicaciones típicas construidas con la ayuda de OCCT son pre y post procesadores para software de análisis de elementos finitos, generadores de rutas CNC-CMM (Control Numérico Computarizado - Máquina de Medición por Coordenadas), programas de simulación numérica, etc."… "Desde su publicación en código abierto, OCCT (antigua Cas.CADE) es una alternativa gratuita a los costosos kernels de modelado patentados." [5]

FreeCAD posee un núcleo completo de geometría basado en la tecnología OCCT que permite complejas operaciones 3D en tipos de formas complejas (curvas nurbs y superficies, operaciones booleanas, empalmes, etc.) y se complementa con las bibliotecas programadas en Python, un excelente lenguaje de scripting disponible [3].

*Años 2003 a 2005*: En enero de 2003 sale la v0.1 de FreeCAD. Un colega de Riegel, Werner Meyer, comienza a trabajar para una empresa interesada en un software de las características de FreeCAD. Werner se establece como nexo y en 2005, esta empresa dona la mayor parte del banco de trabajo Malla a FreeCAD y a la comunidad de código abierto, y comienza a utilizar FreeCAD como programa base para su software de sistema de sensores. Desde ese momento, Werner Meyer es el 2º desarrollador principal de FreeCAD después de Jürgen Riegel. En agosto de 2005 aparece la v0.2 y en octubre se lanza la v0.3. Riegel decide que FreeCAD solo utilice el kernel CAD de Open Cascade y no el resto de su Framework.

*Años 2006 a 2008*: En enero de 2006 sale la v0.4 y en octubre de 2006 sale la v0.5. En febrero de 2007 sale la v0.6, año en que FreeCAD pasa a tener licencia LGPL (Lesser General Public License) una ardua tarea desarrollada principalmente por Werner Meyer. La LGPL permite enlazar un programa libre a un programa no libre, por ejemplo incluir una biblioteca de software no libre, o importar un dibujo de AutoCAD en FreeCAD. Yorik van Havre se une al proyecto FreeCAD en el año 2008 y realiza aportes fundamentales: crea los módulos de dibujo Draft y de diseño arquitectónico Arch. Hasta entonces, no había forma de crear geometría 2D a través de la GUI (Interfaz gráfica de usuario). Este módulo fue todo programado en Python en lugar de C++, el lenguaje principal utilizado en FreeCAD. Esto demostró que la integración de Python era viable para ampliar o personalizar las capacidades de FreeCAD.

*Año 2009*: FreeCAD v0.7 sale en abril de 2009 y fue la primera en incluir el módulo Draft hecho por Yorik van Havre. La v0.8 se lanza en julio, ofreciendo en el módulo

IV Congreso Argentino de Ingeniería – X Congreso Argentino de Enseñanza de la Ingeniería

Draft la herramienta Dimensión para indicar medidas y distancias. El módulo Part incorporó una nueva barra de herramientas con los comandos Revolución y Sección.

*Año 2010*: En el mes de julio sale la v0.10 que introdujo el módulo Sketcher (Croquizador). La primera versión solo posibilitó la creación de rectángulos y líneas. *Año 2011*: Sale la v0.11 en mayo y trae el nuevo Workbench "Part Design" con

herramientas de extrusión (Pad), vaciado (Pocket), redondeado (Fillet) y chaflán (Chamfer). El módulo Draft recibió mejoras y nuevas herramientas, como BSpline.

*Año 2012*: La v0.12 sale en enero. Presentó el Workbench Sketcher más completo. Fue el resultado de meses de trabajo de los principales desarrolladores de FreeCAD junto con los nuevos colaboradores. Se agregaron más herramientas al módulo Part Design.

Y como novedad aparece al abrir FreeCAD una página de bienvenida o inicio con las acciones más comunes como cargar archivos recientes en los que se trabajó, leer noticias del desarrollo de FreeCAD, o ver tutoriales hechos por la comunidad FreeCAD. *Año 2013*: En enero sale la v0.13. Incluye muchas mejoras de importancia. En el módulo Drawing destacamos el diseño de plantillas (formatos A3, A4, etc.) y el permitir incluir edición de texto en las mismas y crear vistas ortogonales múltiples en sistemas ISO-E o ISO-A; también se mejoraron las funcionalidades de los módulos Sketcher, Part, y Part Design. Según nuestra experiencia como usuarios finales, que comenzamos a estudiar FreeCAD en 2012, es a partir de esta v0.13 que mejora notablemente, y desde aquí hasta la actualidad fue evolucionando de manera excelente. Ver más información de las mejoras de la v0.13 en www.freecadweb.org/wiki/Release\_notes\_0.13 [3].

*Año 2014*: FreeCAD v0.14 sale en el mes de julio. Las mejoras más notables son: a) módulo Draft: ahora puede importar y exportar el formato DWG de AutoCAD, gracias al convertidor Teigha gratuito y multiplataforma, convirtiendo el DWG a DXF (Drawing Exchange Format); b) módulo Sketcher: ahora verifica bocetos y encuentra restricciones faltantes o redundantes y hasta puede agregar restricciones faltantes; c) módulo Part Design incorpora una herramienta para crear engranajes a partir de sus parámetros; d) módulo Drawing: ahora permite insertar objetos SVG (Scalable Vector Graphics) como símbolos en la hoja de dibujo a imprimir. También se pueden insertar objetos dibujados en el banco Draft, también con mejoras, dentro de una lámina en Drawing. Ver más información en www.freecadweb.org/wiki/Release\_notes\_0.14 [3].

*Año 2015*: En abril sale la v0.15. Los módulos con mejoras importantes son Part, Sketcher y Part Design, pero lo sobresaliente en esta versión es la posibilidad de incorporar módulos o workbenches externos y macros con nuevas funcionalidades, que si bien a ese momento no estaban integrando el código fuente, el usuario puede fácilmente agregar a su programa. Para citar algunas: a) Módulo Assembly2, para crear ensamblajes de varias partes, un módulo alternativo para el banco de trabajo de ensamblaje oficial que aún está en desarrollo; b) Macro WorkFeature agrega una amplia gama de objetos auxiliares, como planos o ejes de alineación, y herramientas para ayudarlo a colocar y alinear objetos a lo largo de esos objetos auxiliares; c) Módulo Drawing Dimensioning que agrega potentes herramientas de acotación y anotación, al módulo Drawing. Ver más en www.freecadweb.org/wiki/Release\_notes\_0.15 [3]

*Años 2016 y 2017*: La v0.16 fue lanzada en abril de 2016. FreeCAD ahora soporta expresiones/fórmulas en los campos de propiedades de los objetos, un gran salto para hacer mejores modelos paramétricos mediante una interfaz sencilla para hacer los modelos controlados por hojas de cálculo. Se adicionan tres nuevos estilos de navegación: navegación por gestos (con soporte de pantalla táctil en Windows), navegación Maya y navegación de OpenCascade. Se puede personalizar la lista de bancos de trabajo (se puede reordenar y cualquier banco de trabajo se puede ocultar de la lista). Hay una herramienta de recuperación y nuevas opciones de guardado (Revertir,

IV Congreso Argentino de Ingeniería – X Congreso Argentino de Enseñanza de la

guardar como una copia). Finalmente se cuenta con una nueva página de inicio. Continúan las mejoras funcionales en los módulos Part, Sketcher y Part Design, estos dos últimos profundamente vinculados en el modelado paramétrico. Nuevos módulos externos creados por la comunidad que se pueden adicionar fácilmente: a) Un banco de trabajo de animación; b) una macro que permite exportar documentos de FreeCAD al renderizador Kerkythea gratuito. Se destaca la creación de un repositorio para reunir todos los módulos y macros, y a través de un complemento denominado Addons Installer se pueden instalar y actualizar todos los módulos y macros existentes y nuevos creados por la comunidad. El año 2017 fue de intenso trabajo preparando la v0.17 que empezó a conocerse en su versión de prueba y como se verá recién en 2018 saldrá a la luz la versión estable. Ver más en www.freecadweb.org/wiki/Release\_notes\_0.16 [3]. *Año 2018*: La última versión estable de FreeCAD es la 0.17 y fue lanzada en abril de este año 2018. Trae mejoras excelentes, brindando un importante salto de calidad a este software CAD. Para tener una idea de este salto cualitativo, la 0.17 incluye más de 6.800 revisiones que fueron agregadas al código fuente de FreeCAD que representan el triple del trabajo de mejoras entre dos versiones muy buenas como son la 0.15 y la 0.16. En la sección 2.2 se describirá FreeCAD en base a las características de esta última versión 0.17. De las mejoras importantes que tuvo, una nos pareció fundamental: el nuevo entorno de trabajo "TechDraw", un módulo que permite confeccionar los planos de definición, es decir las láminas con sus proyecciones automáticas incluidos cortes, acotaciones y axonometrías. Lo hace de una manera más amigable y sencilla. Antes de la versión 0.17, FreeCAD los planos se hacían con un módulo llamado "Drawing" y era más dificultoso ejecutar esta tarea. Nuestro equipo resolvía esa cuestión exportando las láminas al formato SVG y completando la edición (por ejemplo mejorar los textos y la acotación según Normas IRAM y hacer los rayados en los cortes) con el programa Inkscape, otro software libre y gratuito de larga trayectoria, similar a Corel Draw, el clásico programa comercial privativo. SVG es un estándar libre y permite el intercambio e interacción entre programas, característica distintiva del software libre. Este año 2018 está disponible para su evaluación la v0.18 de FreeCAD. Actualmente Yorik van Havre continúa trabajando en el desarrollo de la tecnología BIM en FreeCAD. Ver más en www.freecadweb.org/wiki/Release\_notes\_0.17 [3].

Jürgen Riegel sigue siendo el desarrollador principal de FreeCAD; vive en Ulm, Alemania, donde trabaja en su profesión de investigador informático.

La Tabla 1 resume la cronología de las versiones año a año. En la Web oficial del proyecto [3] se informa que como FreeCAD aún no llegó a la versión 1.0, puede que no esté listo para su uso en un entorno de producción, aunque se aclara que muchísimos usuarios lo usan sin problemas.

| 2002    | 2003  | 2005 | 2006 | 2007    | 2009    | 2010       |
|---------|-------|------|------|---------|---------|------------|
| 0.0.1   | 0.1   | 0.2  | 0.4  | 0.6     | 0.7     | 0.9        |
| octubre | enero | 0.3  | 0.5  | febrero | 0.8     | 0.10       |
| 2011-12 | 2013  | 2014 | 2015 | 2016    | 2018    | 2018       |
| 0.11    | 0.13  | 0.14 | 0.15 | 0.16    | 0.17    | $0.18$ en  |
| 0.12    |       |      |      |         | estable | desarrollo |
|         |       |      |      |         |         |            |

Tabla 1 – Versiones de FreeCAD por año.

Fuente: www.freecadweb.org/

Originalmente el repositorio de descarga de FreeCAD estuvo alojado en el hosting www.sourceforge.net. En 2014 se trasladan todas las aplicaciones de FreeCAD de SourceForge.net a su propio dominio: http://www.freecadweb.org. En agosto de 2015

IV Congreso Argentino de Ingeniería – X Congreso Argentino de Enseñanza de la Ingeniería

19 al 21 de septiembre de 2018 - Córdoba

aproximadamente, migran el alojamiento al repositorio GitHub (por "Git" que es el software de control de versiones que se utiliza y "Hub" que refiere a interconectividad) [6] [7]. GitHub es una moderna plataforma de almacenamiento para desarrolladores de software libre en todo el mundo, creada en 2007, una verdadera nube donde suben sus trabajos millones de personas. Dicho software de control "Git" [8], es un software libre creado por Linus Torvalds, el creador del núcleo Linux. Su propósito es llevar registro de los cambios en archivos de computadora y coordinar el trabajo que gran cantidad de personas realizan sobre archivos compartidos en todo el mundo. Además GitHub ofrece a sus usuarios una Wiki, página Web para cada proyecto, y Gráfico para ver cómo los desarrolladores trabajan en sus repositorios y bifurcaciones del proyecto, también funcionalidades como si se tratase de una red social (por ejemplo "seguidores"), y una herramienta para trabajo colaborativo entre programadores [7].

Mientras estamos escribiendo este artículo, la noticia que sacudió el mundo del desarrollo de software libre es que el día 04-06-2018 Microsoft ha adquirido GitHub en 7.500 millones de dólares (https://www.lanacion.com.ar/2140769-microsoft-compro-laplataforma-de-desarrollo-colaborativo-github-por-us-7500-millones). ¿A qué apuesta el gigante Microsoft con esta inversión? Por este hecho, muchos desarrolladores de software libre han comenzado a migrar de GitHub a otra plataforma similar llamada GitLab (https://about.gitlab.com/) buscando garantías de una libertad que sienten amenazada. Veremos cómo continúa esta explosiva historia en los próximos tiempos.

#### **2.2 Interfaz, Workbenches, Macros y demás características de FreeCAD**

La Figura 1 muestra la interfaz de FreeCAD con sus menús y barras de herramientas clásicas en la parte superior y en el primer golpe de vista podemos ver el área de diseño, que es donde se visualiza la representación gráfica de nuestro trabajo. Debajo cambiará en una línea de pestañas superpuestas los planos de presentación o archivos abiertos como en cualquier programa de diseño. A la izquierda del área de diseño hay una ventana llamada "vista combinada" donde está el historial de nuestro trabajo en una vista en árbol, el sector de edición de datos y propiedades de los objetos, donde podemos acceder a los parámetros del modelo y editarlos. La ventana de informes, abajo a la izquierda, es donde FreeCAD imprime mensajes, advertencias y errores. A su derecha la consola de Python, donde se puede ingresar código en ese lenguaje y donde también FreeCAD imprime los comandos que damos (ventana de comandos). Estas ventanas son configurables y se pueden mostrar/ocultar desde el menú "Ver / Paneles".

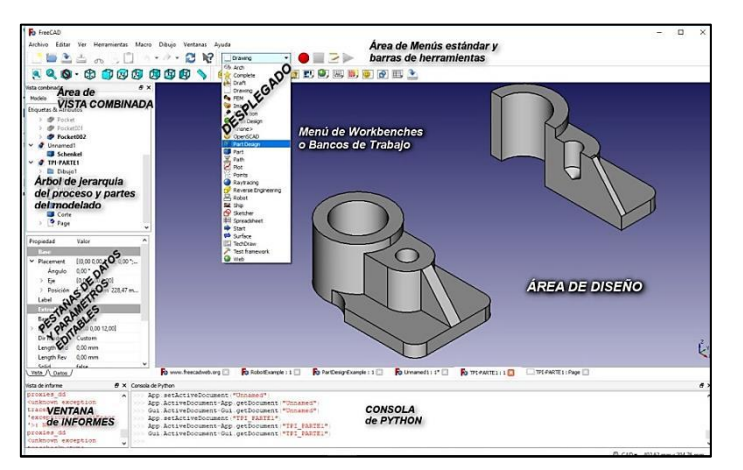

Figura 1. La interfaz de FreeCAD y el menú desplegado de Workbenches. Fuente: elaboración propia

IV Congreso Argentino de Ingeniería – X Congreso Argentino de Enseñanza de la Ingeniería

19 al 21 de septiembre de 2018 - Córdoba

El entorno de trabajo de FreeCAD se organiza en base a módulos llamados Workbenches (bancos de trabajo). Las distintas herramientas se agrupan por familias en los diferentes workbenches según su funcionalidad. Esta característica modular permite mostrar sólo las herramientas necesarias para hacer una cierta tarea, manteniendo ordenado el espacio de trabajo, y hace que la aplicación se cargue más rápido y consuma menos recursos. En la Figura 2 a la izquierda se muestra un detalle de la interfaz con el menú desplegado de Workbenches. A la derecha de la Figura 2 se muestra la ventana del Addon manager (Administrador de complementos), una gran característica para instalar complementos que pueden ser nuevos Workbenches o Macros que los usuarios comparten en GitHub. Esta herramienta se accede desde el menú Herramientas / Addon manager.

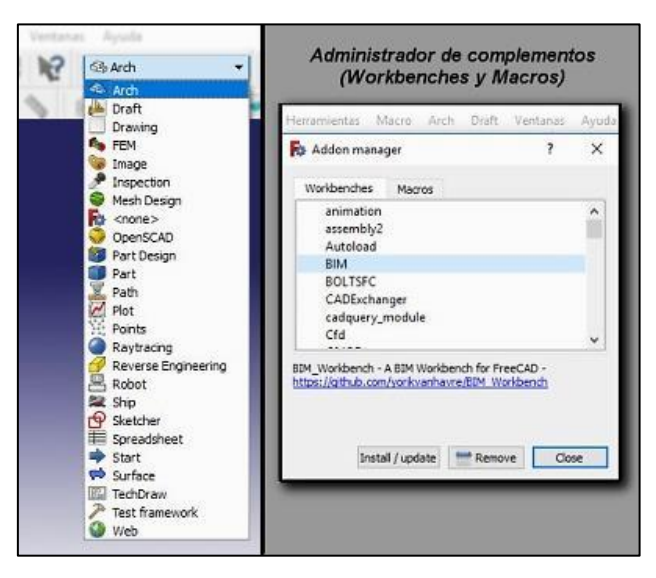

Figura 2. Detalle del menú desplegado de Workbenches y el Addon manager. Fuente: elaboración propia

Describiremos a continuación los módulos o workbenches que consideramos más significativos desde nuestro punto de vista de usuarios finales no desarrolladores:

*Arch*: módulo para diseño arquitectónico. Permite el flujo de trabajo con herramientas BIM básicas que se puede ampliar a través del Addon manager con el complemento BIM Workbench. Tiene soporte para la función de IFC (Industry Foundation Classes) que es un formato de datos abierto, neutro, que facilita la interacción entre varios operadores elaborando todas las informaciones del edificio en todo su ciclo de vida desde el anteproyecto, ejecución y mantenimiento, y durante el diseño y planificación.

*Draft*: permite dibujar rápidamente objetos 2D, y ofrece varias herramientas para modificarlos. Controla la selección de entidades con la referencia a objetos.

*FEM*: el módulo FEM (Método de Elementos Finitos) proporciona un flujo de trabajo moderno de FEA (Análisis de Elementos Finitos).

*Part Design*: brinda herramientas avanzadas para el modelado de piezas sólidas complejas a partir de croquis (sketches) con restricciones como metodología de edición. Ideal crear piezas mecánicas. Está estrechamente relacionado con el Sketcher.

*Part*: este módulo utiliza el núcleo o kernel OpenCasCade ya descrito, que presenta objetos y manipulación de geometría 3D CAD avanzada. Los objetos Part, son sólidos y más complejos que los objetos de Malla y, por lo tanto, permiten operaciones mucho más avanzadas, como las operaciones booleanas (unión, diferencia, intersección, etc.), historial de modificaciones y comportamiento paramétrico.

*Sketcher*: este módulo se utiliza para crear geometrías 2D destinadas para su uso en el módulo Part Design principalmente. En general, una geometría 2D se considera el inicio para la mayoría de los modelos CAD: un croquis 2D simple cerrado se puede extruir en una forma tridimensional. A los croquis les agrega restricciones, lo que permite que las formas 2D se limiten a definiciones geométricas precisas, inalterables en su forma y dimensiones. Esas restricciones van siendo calculadas por el Sketcher de modo de ir explorando y analizando en forma interactiva los grados de libertad del croquis.

*TechDraw*: reemplaza al módulo Drawing usado hasta la versión 0.16. Resuelve las limitaciones que presentaba el anterior a la hora de hacer los planos de definición. FreeCAD es fundamentalmente un modelador 3D paramétrico. Sin embargo, hay momentos en los que debemos producir dibujos 2D para documentación, contratos, permisos, etc. El banco de trabajo TechDraw se utiliza para producir dibujos técnicos básicos basados en el modelo 3D. Cada dibujo es una Página de presentación que contiene muchas vistas normalizadas que son proyecciones automáticas. Hace cortes con el rayado respectivo. No es su misión dibujar planos 2D como los CAD clásicos.

*Path*: se usa para producir instrucciones a máquinas CNC a partir de un modelo FreeCAD 3D. Estos producen objetos tridimensionales del mundo real en máquinas CNC como tornos, cortadores de láser o similares. Este módulo fue revisado integralmente en la versión 0.17 con importantes mejoras en su programación. *Assembly2:* módulo externo en Addon manager. Es complemento del módulo *Assembly* oficial que, como se dijo, está en desarrollo. Sirve para ensamblar partes de conjuntos. *SheetMetal:* también en Addon. Permite diseñar piezas de chapa, plegadas y soldadas. *Animation:* también en Addon manager. Permite la generación de animaciones de video para los módulos de FreeCAD.

# **3. Discusión del tema**

#### **3.1 Nuestra experiencia como investigadores: trabajos propios**

Aprendimos que el camino de buscar software libre de reemplazo directo y equivalente a los programas privativos tradicionales no es el correcto. Por ejemplo: no hay un programa igual a AutoCAD que sea libre y gratuito. El camino que nosotros descubrimos fue el de la interacción entre distintos programas libres. Así pudimos resolver problemas de diseño que resuelven programas complejos como AutoCAD, con la ventaja de utilizar, cuando es posible, software de código abierto, gratuito y legal. Con respecto a FreeCAD, nos tomamos un tiempo de investigación y aprendizaje propio del software antes de hacer una experiencia en el aula con los estudiantes. No hay cursos sobre este tipo de programas aún en nuestro ámbito de desempeño. La consigna que nos anima es "aprender haciendo". Así, en el año 2015 hicimos un importante trabajo [9] donde aplicamos la interacción entre dos programas libres: FreeCAD y Blender [10]. Blender es un muy potente software, libre y gratuito, para modelado 3D, iluminación, renderizado, animación, rigging (que en el diseño de "personajes para animar" es colocar un esqueleto a la malla del personaje, que permite moverlo y posicionarlo sin alterar la malla volumétrica), simulación, composición y seguimiento de movimiento, edición de video y creación de juegos. También es multiplataforma. El trabajo referido en [9] consistió en diseñar una rueda de carro de compras de los que se usan en supermercados. El proceso de diseño se organizó en dos etapas: primero con FreeCAD hicimos el modelado paramétrico 3D de cada parte del rodamiento y luego con Blender se trabajó para lograr la imagen fotorrealista del producto. Los componentes se obtuvieron importando desde Blender todos los archivos de cada parte

IV Congreso Argentino de Ingeniería – X Congreso Argentino de Enseñanza de la

exportados desde FreeCAD en formato de malla STL (STereo Litography). La Figura 3 muestra una perspectiva explosionada del rodamiento. Cada componente fue modelado en FreeCAD y luego ensamblado. Con el mismo programa se hizo una animación con la que se realizó un video de captura de pantalla que se puede ver en el siguiente link: https://youtu.be/CYBUMRA6P1w.

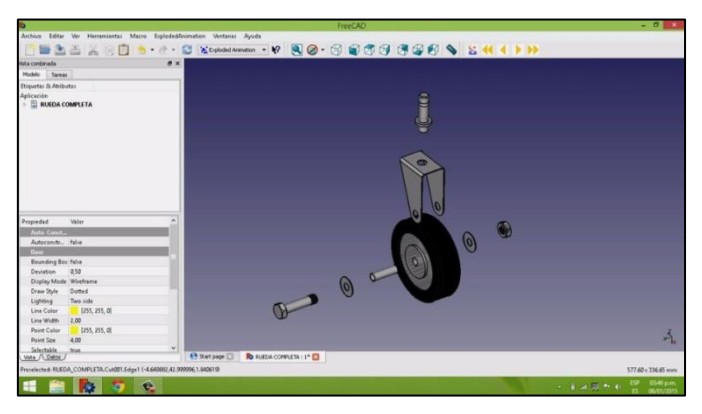

Figura 3. Perspectiva explosionada de componentes y animación en FreeCAD Fuente: elaboración propia

En la Figura 4 se ve la continuación de la tarea en Blender sobre dicha malla STL.

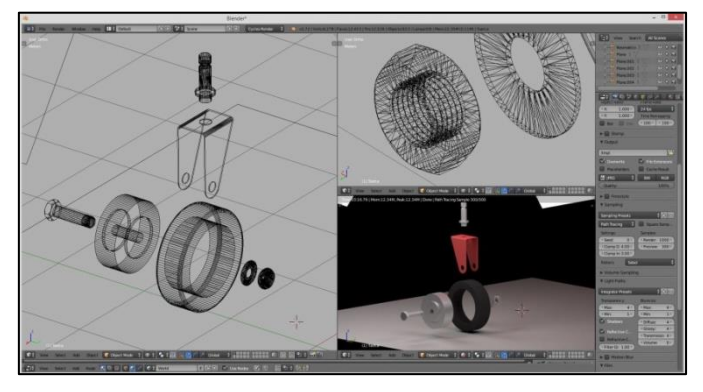

Figura 4. Importación de malla STL en Blender y materialidad Fuente: elaboración propia

Se asignó materialidad como producto, se diseñó un estuche y se elaboró un video de presentación que se puede ver en https://youtu.be/Px-vJ6tlHKs. En la Figura 5 mostramos una imagen de producción del video mencionado, donde se puede ver el estuche con el despiece del rodamiento exhibido como presentación.

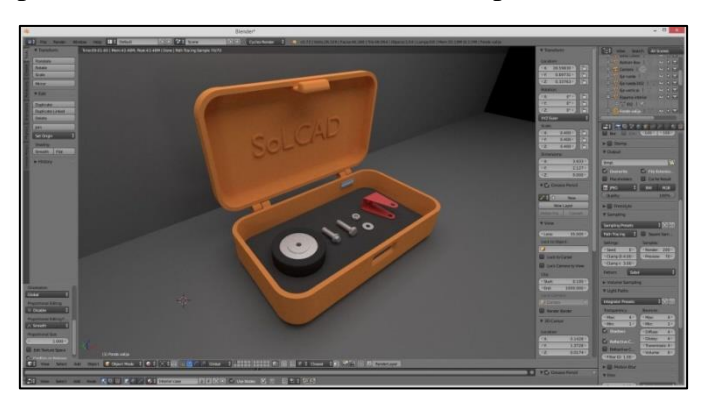

Figura 5. Imagen fotorrealista en Blender. Fuente: elaboración propia

En el año 2016 continuando con nuestra línea de trabajo, realizamos otro trabajo de investigación interactuando FreeCAD con Blender nuevamente [2]. En esa oportunidad nos propusimos modelar gráficamente una impresora 3D y hacer un video de animación para tomar el conocimiento necesario sobre la impresora y su funcionamiento. Elegimos un modelo de impresora que trabaja por FDM (Modelado por Deposición Fundida), la conocida como M Prime ONE. Así lo explicábamos en aquel momento:

"… era necesario obtener los archivos digitales de las partes de la impresora. Esto nos orientó hacia el proyecto Rep-Rap y el concepto del Hardware Libre. Nos basamos en la metodología de colaboración habitual en foros de FOSS (Free Open Source Software) que es compartir las partes de un proyecto en archivos listos para su uso. En una aplicación se pueden compartir el código fuente y el código compilado para su ejecución. En el caso de las partes de una máquina, como por ejemplo la impresora, se comparten los archivos para ser impresos directamente en otra impresora 3D. La ausencia total de planos de definición es una característica muy notoria. Se comparten las piezas listas para ser replicadas." [2]

Descargamos las partes de la M Prime ONE en formato de archivo para ser abiertos en FreeCAD, donde se hizo el montaje del conjunto para su revisión como se muestra en la Figura 6.

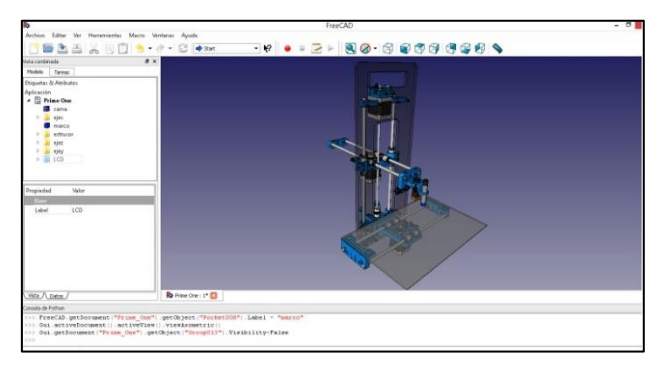

Figura 6. Interfaz de FreeCAD y vista de la impresora M Prime ONE. Fuente: elaboración propia

Procedimos de la misma manera que en la experiencia de 2015: con FreeCAD hicimos el modelado paramétrico de cada componente del diseño y posteriormente el montaje del conjunto en un nuevo archivo que luego se exporta en formato STL, formato que conlleva toda la geometría del objeto, sin sus propiedades físicas. En la Figura 7 se muestra una perspectiva hecha en FreeCAD.

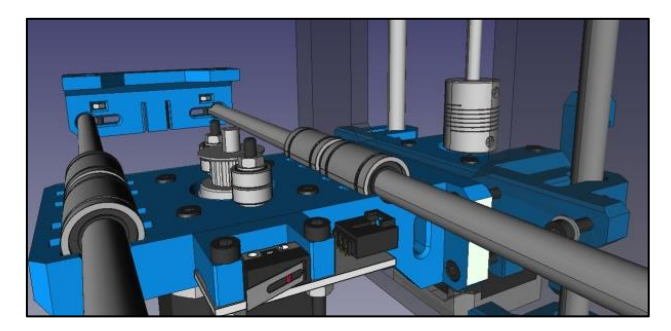

Figura 7. Perspectiva de la impresora M Prime ONE en FreeCAD. Fuente: elaboración propia

A posteriori, importamos la malla STL de todas las partes desde Blender, donde asignamos los materiales y atributos de diseño a las partes, terminando la modelización

con render en imágenes fotorrealistas como muestra la Figura 8 superior. El trabajo finaliza con la edición de un video del funcionamiento de la impresora (ver en https://youtu.be/ldkFT6lCkCA). Se muestra una captura en parte inferior de la Figura 8.

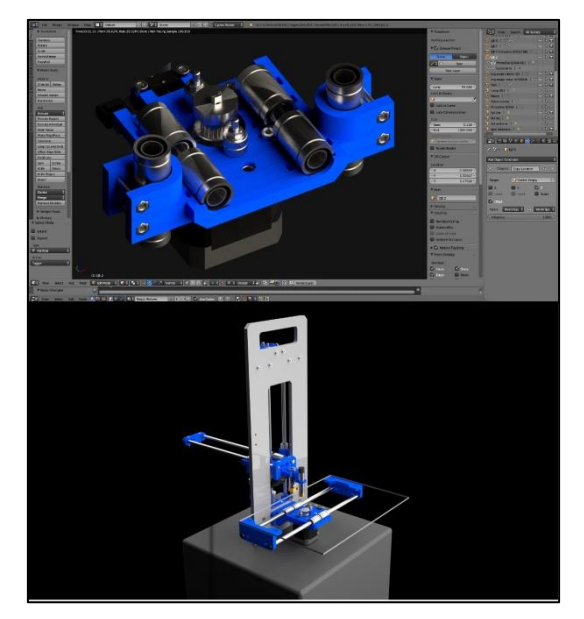

Figura 8. Fotorrealismo para la impresora M Prime ONE en Blender. Fuente: elaboración propia [2]

### **3.2 Nuestros alumnos trabajando con software libre CAD**

A continuación se muestran trabajos de nuestros alumnos hechos con FreeCAD versión 0.16, correspondiente al curso de la materia Representación Gráfica, primer año, formación básica de ingeniería, primer cuatrimestre del año 2017 en las Figuras 9 y 10.

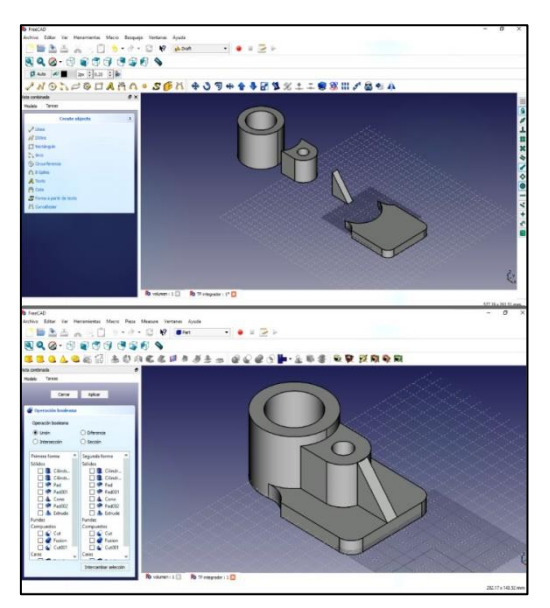

Figura 9. Modelado de una pieza de soporte con FreeCAD 0.16 Fuente: Equipo alumnos: Laureano Viscardi - Ian Sebastianelli

Nuestros alumnos utilizan FreeCAD además de AutoCAD desde 2016. También usaron el programa Inkscape para completar la edición de textos, cotas y rayados de cortes para las presentaciones en PDF y papel como se ve en la parte inferior de la Figura 10.

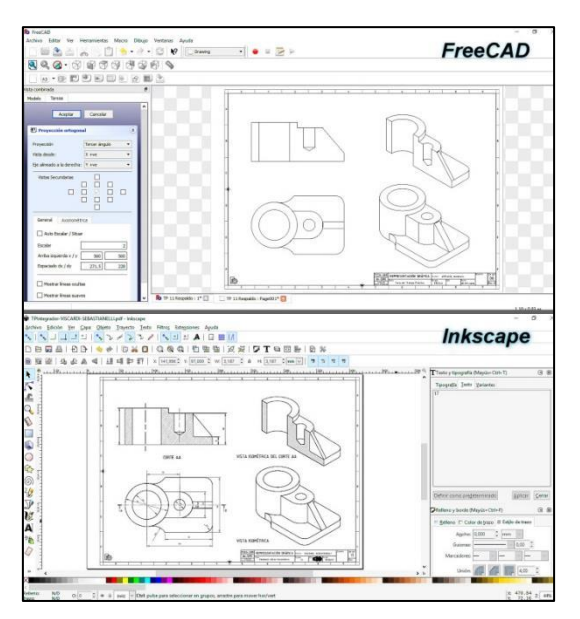

Figura 10. Arriba: Plano de definición en FreeCAD. Abajo: Edición en Inkscape. Fuente: Equipo alumnos: Laureano Viscardi - Ian Sebastianelli

La versión 0.17 de FreeCAD con su nuevo módulo TechDraw prácticamente resuelve todo el plano de definición sin necesidad de edición externa.

### **3.3 Material didáctico propio elaborado con software libre**

En nuestra cátedra elaboramos material didáctico diverso, utilizando en lo posible programas libres: apuntes hechos con LibreOffice o Inkscape (ver ejemplo en https://www.fceia.unr.edu.ar/de-sire/proyectarRECTA.pdf), álbumes de imágenes de modelado en FreeCAD que editamos en el programa libre y gratuito GIMP, que equivale a Photoshop. Este año 2018 hicimos un video tutorial para modelar con FreeCAD (Figura 11) parte de uno de los Trabajos Prácticos. Hecho y editado en Linux con capturas de pantalla de FreeCAD. Se puede ver en: https://youtu.be/G-PPwkwojv4.

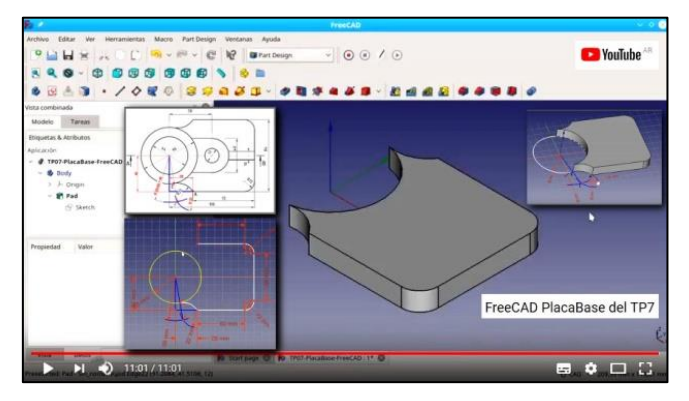

Figura 11. Imágenes de un video tutorial de modelado con FreeCAD Fuente: Elaboración propia en GNU-Linux

### **3.4 Otros ejemplos que aportan a la discusión**

Finalmente queremos mostrar dos proyectos representativos de la potencia para el diseño y modelado alcanzada por FreeCAD en su evolución: un ejemplo corresponde a ingeniería y otro a arquitectura. El primer ejemplo es un proyecto de un motor turbohélice que fue comenzado en el año 2013 bajo la versión 0.13 y terminado hace

poco en la versión 0.17. Su autor es un Ingeniero Mecánico de Manhattan. La Figura 12 muestra vistas del conjunto turbocompresor y turbohélice.

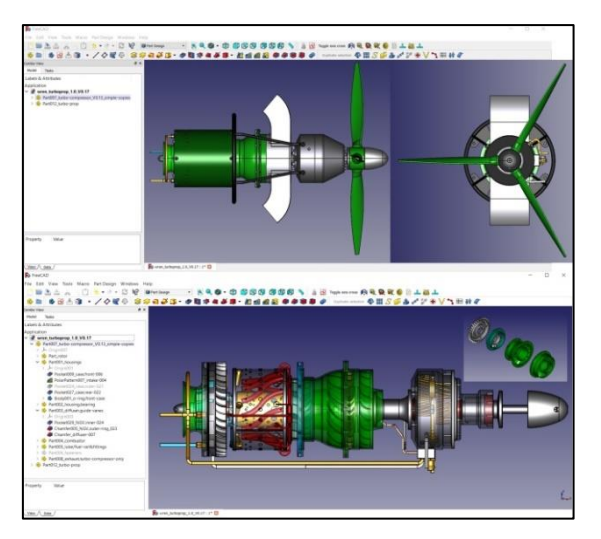

Figura 12. Proyecto de motor turbohélice.

Fuente: https://forum.freecadweb.org/viewtopic.php?f=24&t=27878#p225754 (05-04-2018)

En la parte inferior se muestra una vista frontal del conjunto aplicando transparencias para visualizar componentes internos. El autor destaca el gran avance que tuvo FreeCAD desde la versión 0.13 hasta la actual 0.17.

El segundo ejemplo es un proyecto de arquitectura. En la Figura 13 se muestra el proyecto de una vivienda denominado "Rockn House" aplicando el módulo Arch. El autor es Jonathan Wiedemann, un desarrollador de FreeCAD de Toulouse, Francia.

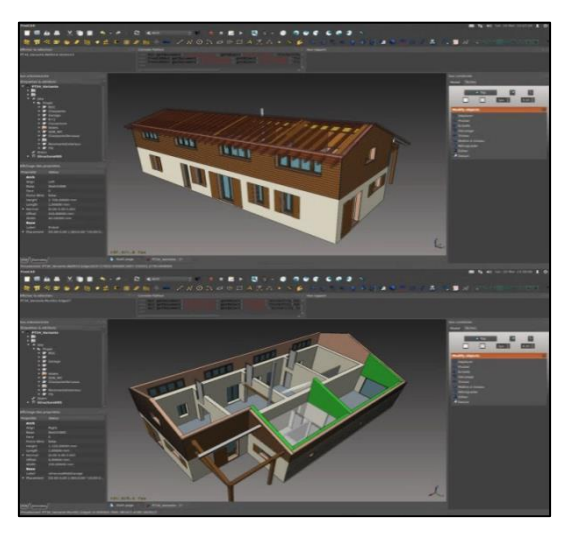

Figura 13. Rockn House. Perspectivas. Aplicación del módulo Arch de FreeCAD Fuente: https://www.freecadweb.org/wiki/Screenshots/es

# **4. Conclusiones y recomendaciones**

Hemos abundado en un profundo informe de investigación cómo fue evolucionando este software libre de modelado 3D CAD paramétrico. Vimos que en sus comienzos y hasta 2008 aproximadamente, FreeCAD no tenía la representación 2D o era muy rudimentaria, siendo preponderante la salida directa del modelado a la impresión 3D. Mucha labor mancomunada de los desarrolladores y colaboradores fue enriqueciendo y

aumentando la funcionalidad del programa desde aquellas primeras versiones hasta la actual versión 0.17 con el nuevo workbench TechDraw dedicado al dibujo técnico entre otras mejoras. El paradigma social del Software Libre se ve en la interacción entre la comunidad que aporta ideas, resultados de ensayos, así como también código propiamente dicho, directamente a los desarrolladores principales de FreeCAD, ya sea en la plataforma GitHub o por el foro de discusión en el que también se suman los desarrolladores con mucho entusiasmo. Esto redunda en una articulación de esfuerzos, en una sinergia productiva que hace que esta herramienta crezca y mejore día a día.

Creemos que con este trabajo demostramos que FreeCAD, como software libre y gratuito, es una herramienta muy importante para incluir en la formación de ingenieros en las áreas de diseño y representación gráfica, y lo recomendamos fervientemente. Es nuestro anhelo que sea considerado por todos los colegas del área.

Seguiremos profundizando esta línea de trabajo en la investigación y en el aula, y reafirmamos la importancia de utilizar software libre CAD en la docencia universitaria.

# **5. Referencias**

- [1] STALLMAN, R. M. (2004). *Software libre para una sociedad libre*. Traducción principal: J. Rowan, D. Sanz Paratcha y L. Trinidad. Madrid. p. 28, 59-60. Ver en: https://goo.gl/KYzyQ0
- [2] .MORELLI, R. D.; PANGIA CTENAS, H. A.; NIEVA, L. S. (2016). *Experiencias de uso de Software Libre y Freeware para la Representación Gráfica de Ingeniería.* III CADI - IX CAEDI – Libro del Congreso Argentino de Ingeniería y IX Congreso de Enseñanza de la Ingeniería. Resistencia, p.484-498. Ver en: ftp://cadi-caedi:2016frre@ftp.frre.utn.edu.ar/
- [3] FREECADWEB (2018). *Manual/es / Feature list / History / Contributors.* Sitio Web oficial del Proyecto FreeCAD: Ver en: https://www.freecadweb.org.
- [4] WIKIPEDIA (2018). Open Cascade Technology*.* History / Open Sourcing. *La enciclopedia libre de Internet.* Ver en: https://en.wikipedia.org/wiki/Open\_Cascade\_Technology
- [5] OPEN CASCADE SAS (2018). Open Cascade Technology. *Sitio oficial del Proyecto de la empresa Open Cascade SAS*. Ver en: https://www.opencascade.com/
- [6] .GITHUB (2018). FreeCAD. The FreeCAD Project. *GitHub: Comunidad global de desarrolladores de Software*. Ver en: https://github.com/FreeCAD/.
- [7].WIKIPEDIA (2018). GitHub*. La enciclopedia libre de Internet.* Ver en: https://es.wikipedia.org/wiki/GitHub
- [8] GIT (2018). Git: Fast-version-control. *About Git*. Ver en: https://git-scm.com/
- [9] MORELLI, R. D.; PANGIA CTENAS, H. A.; NIEVA, L. S. (2015). *Modelado Paramétrico 3D, Render y Animación con Software Libre: interacción FreeCAD + Blender.* Geometrias & Graphica 2015 Proceedings. Lisboa, v.1, p.023-036. Ver en: http://www.aproged.pt/geg2015proceedings.html
- [10] BLENDER (2018). *Open Source 3D creation. Free to use for any purpose, forever.* Sitio oficial de Blender. Ver en: https://www.blender.org/